## **Installation Manual for**

## **GujaratiLexicon Dictionary**

**(Mac OS X 10.4 and above)**

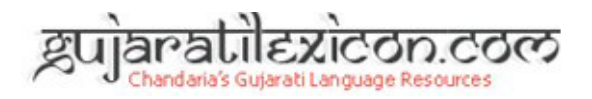

Created by: GujaratiLexicon Team Revision 2.0

**Copyright © 2009, GujaratiLexicon.com, [info@gujaratilexicon.com](mailto:info@gujaratilexicon.com) [http://www.gujaratilexicon.com](http://www.gujaratilexicon.com/)**

1. After downloading GujaratiLexicon Dictionary from website, save it to your *Desktop*.

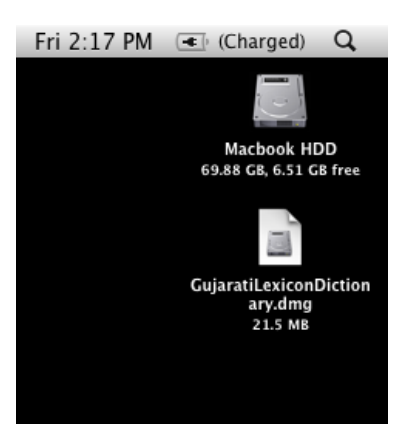

2. Double click on this .dmg file; it will be mounted on your system.

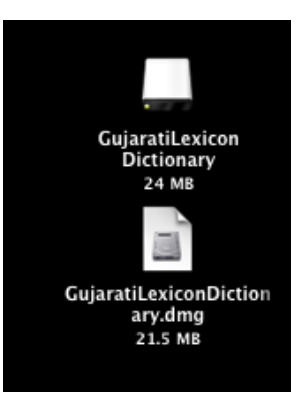

3. It will be opened in *Finder* like below. Double Click the Installer Package File, will start installation.

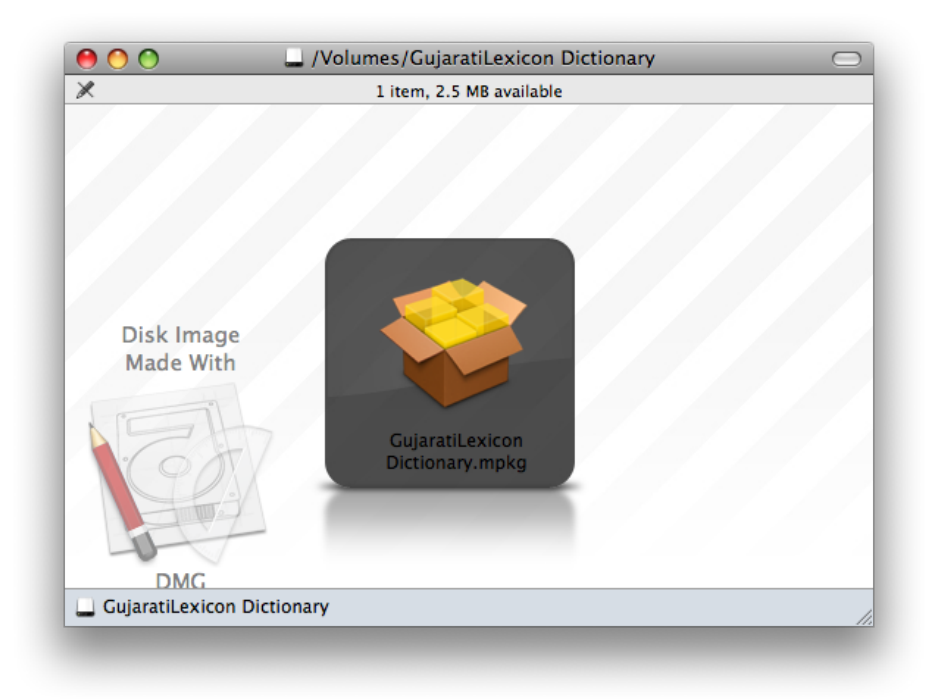

4. Follow as per Installer direct to you, and finish the installation shown in below screenshots:

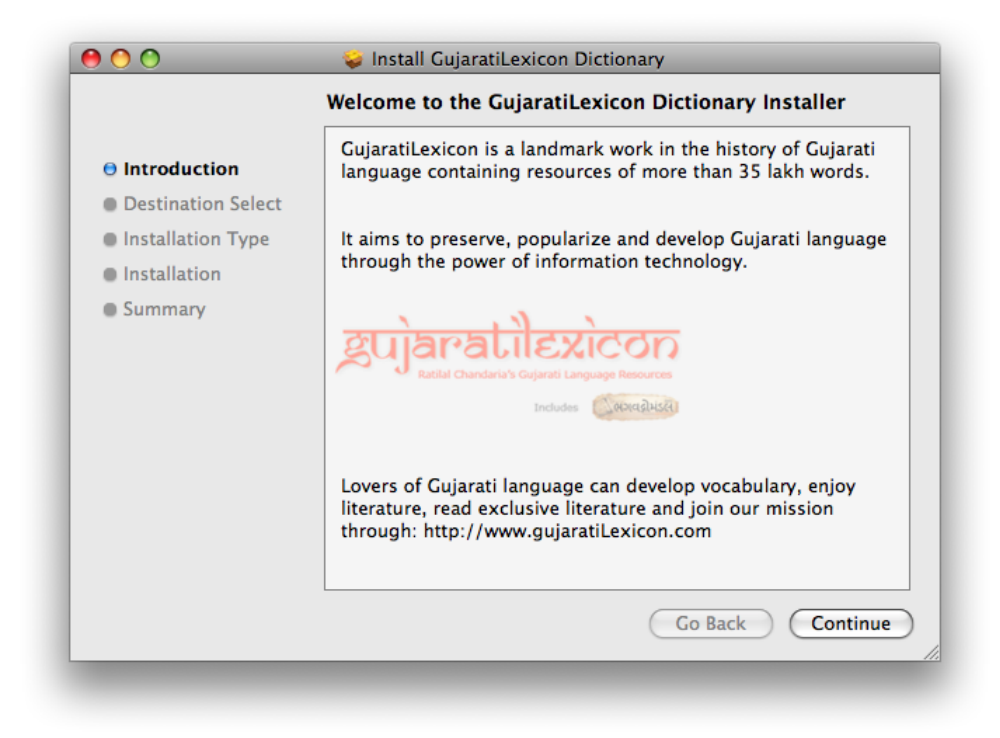

Click on *Continue*.

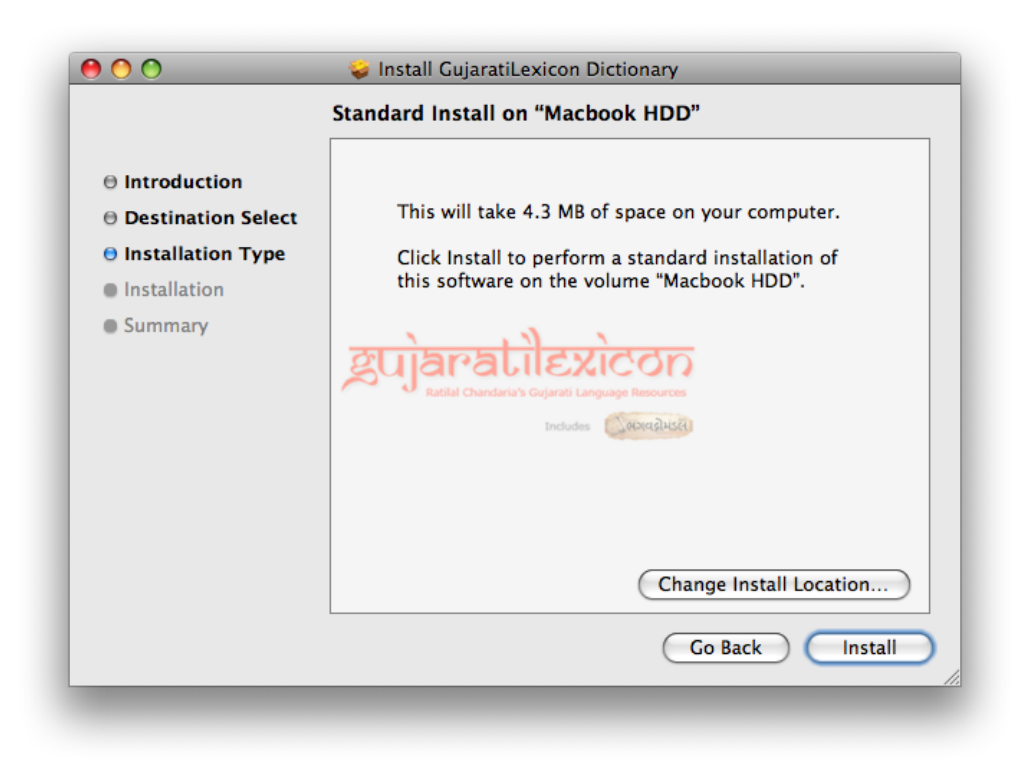

Click on *Install* to continue.

Installation Process will ask you for Administrative Password. Please enter it in following box.

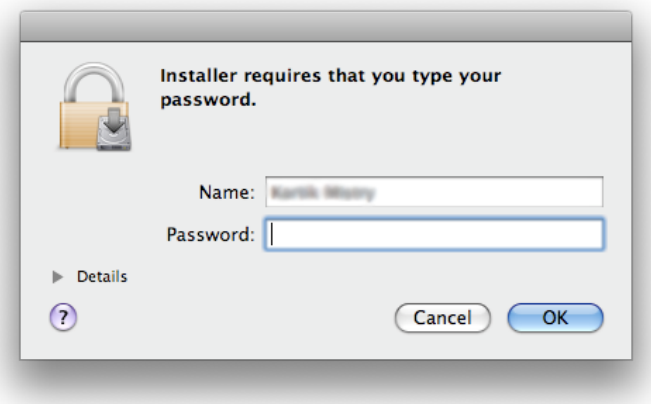

When installation will finish without any error/problem, it will show following screen:

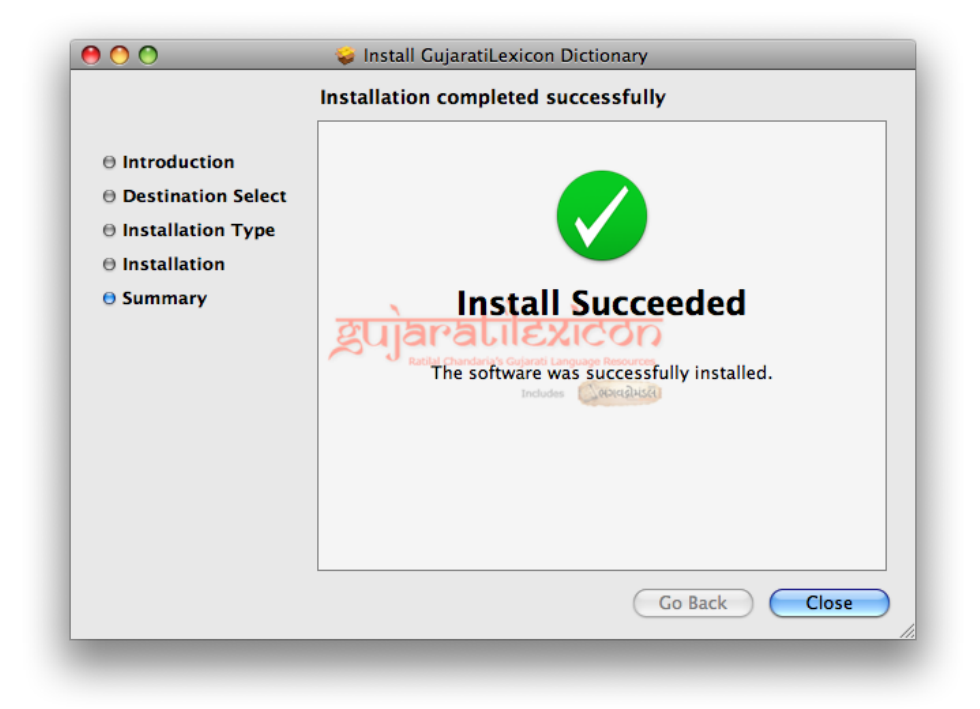

Click on *Close* to finish.

5. Open Finder.

Go to Applications Folder. You will find a folder named as "GuajratiLexicon".

Go inside GujaratiLexicon folder and double click on "GujaratiLexiconDictionary.app" Application.

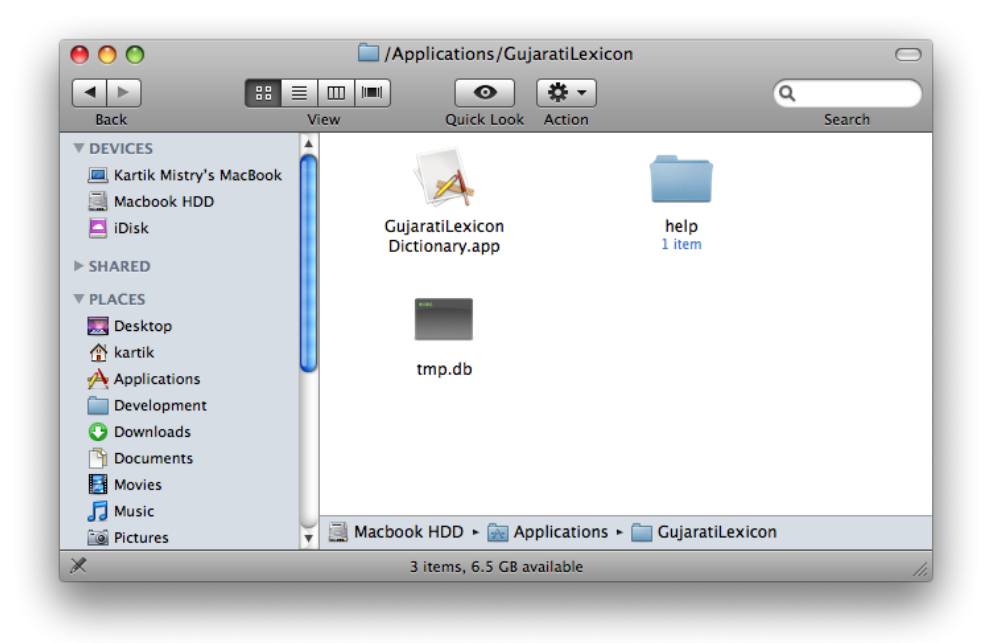

6. For the first run you will get a warning. Don't worry for that. Just Click "open" button. Then you will get Main Windows of Application.

Congratulations! GujaratiLexicon Dictionary is now installed on your Mac.

7. Open it from *Applications* Folder, whenever you want to use it or *Keep in Dock* for faster access for next time.

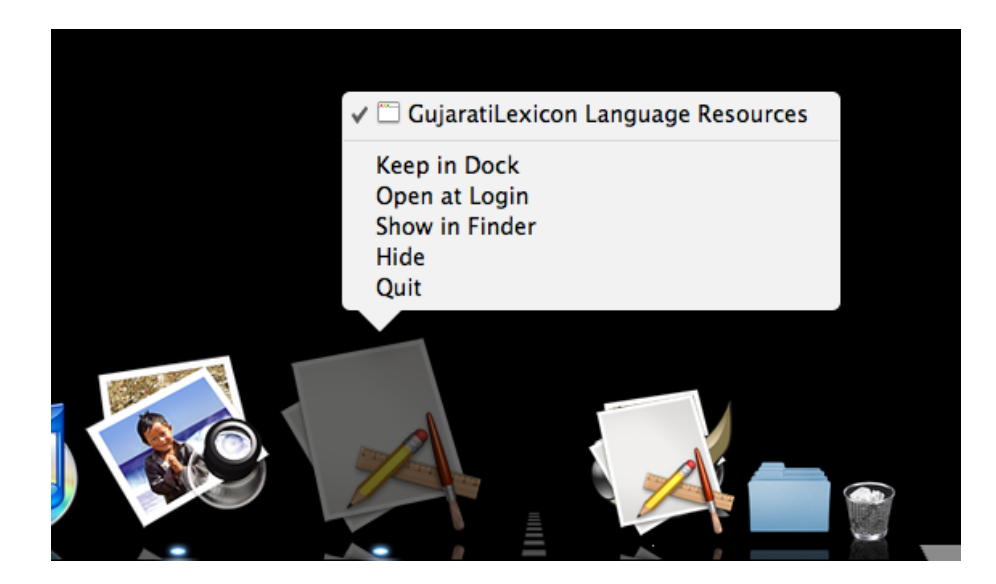

Please contact us if you find any difficulties with installation and this manual.

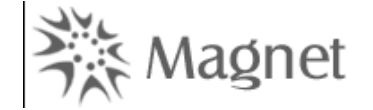

Gujaratilexicon – Ahmedabad Office Magnet Technlogies Private Limited 404 - 405, Soham - 2, Near Navarang School Six Roads, Navrangpura, Ahmedabad. 380 009

Contact No: +91-79-6513 5400, +91-79-6513 5401

Gujaratilexicon – Mumbai Office Magnet Technlogies Private Limited 101/102, Shivrise, Near Big Bazaar, Akruli Road, Kandivali (East), Mumbai. 400 101

Contact No: +91-22–4074 4800

E-Mail: [info@gujaratilexicon.com](mailto:info@gujaratilexicon.com) [Website:](mailto:info@gujaratilexicon.com) [http://www.gujaratilexicon.com](http://www.gujaratilexicon.com/)